# Developing an Android-Based Mobile App to Solve Transportation Issues

https://doi.org/10.3991/ijim.v16i21.36063

Ramiz Salama (☑), Azhar Abdul Jabbar
Department of Computer Engineering, Near East University, Nicosia, Turkey
ramiz.salama@neu.edu.tr

Abstract—Transportation is extremely important in society's day-to-day operations. A major portion of the working class in most cities go to work and school regularly. Commuting can be used for a variety of reasons, including relaxation, dining out, and other activities. Land transportation, which includes the use of both individual and commercial cars, is the most frequent mode of transportation in North Cyprus, particularly in emerging cities... Commercial transportation, on the other hand, has a significant cost benefit over having a personal vehicle. Taxis are becoming increasingly popular, particularly in the cities of Nicosia, Famagusta, and Karenina. Before, the institutions providing such services were unable to reach as many people as they would have liked, particularly in rural areas. Given the widespread use of smartphones in this area, there is an urgency to reach more customers while taking care of the existing ones. Some businesses in North Cyprus have implemented mobile applications to be used by their consumers, but North Cab Taxi is still a work in progress. Instead, the company uses a Web-based cab reservation system. North Cab has realized the necessity for a smartphone version of its cab booking service for it to keep a competitive step above its competition.

**Keywords**—android system, web server, mobile development, transportation problems, save time

#### 1 Introduction

Transportation plays a vital role in the day-to-day activities of society. In most communities, a large fraction of the working population commutes to work and study daily [1-5]. Commuting May not only be for business purposes but also for relaxation, shopping, and other social activities. Of all the means of transportation, land transport, comprising of the use of vehicles – both private and commercial [6-10].

A key advantage of commercial transportation over owning a personal vehicle is that it is less expensive [11-15]. Taxi services are becoming prominent. Before this time, the companies offering these services have not been able to reach out to as many people as they would have desired especially in remote locations. However, given the widespread adoption of mobile devices (particularly smartphones) in this region, there

is a pressing need to reach out to more customers and also better cater to existing ones [16-20].

Some of the companies have already deployed mobile applications to better serve their customers. But some companies are yet to successfully deploy a mobile app to support their services. Instead, the company relies on its Web-based taxi booking system. To maintain a competitive edge with their competitors, Some Companies have recognized the need for a mobile version of their taxi booking service [21-24].

The goal of this research is the creation of a smartphone application for the Development of an Android-based mobile app for solving the problems of transportation.

## 2 Building the application

This section presents the process of building the proposed technology. The details are outlined in the ensuing steps.

- → Open android studio
- → I entered my project details & my planned domain name
- → Then I went to console firebase.google.com to start a new project there.
- → I chose com.rentin.northcab

On the left side, select the project tab

- → North Cab>app>src>main>java> com.rentin.northcab >mainactivity
- → Then select the gradle tab from the right side of the android studio and wait for it to load.
  - → Northcab>tasks>android>signing report.
  - → Then under the command tab, copy SHA1

Figure 1 exhibits the output from the codes entered up to this point.

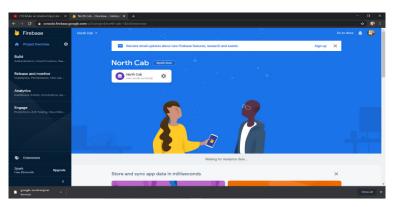

Fig. 1. Configuration of firebase

#### 2.1 Adding firebase to my android application

To add firebase to the android application, the following commands were entered.

- → Android package name:- com.rentin.northcab
- → optional nickname:- North Cab.

SHA1 :- C6:FO:4F:52:54:30:D6:C3:BF:FB:39:89:51:A4:7F:B9:1A:95:79:EE

- → Download google services json and move it to the Android Studio>Project > Northcab>app
  - → Go to android>gradle script>build.gradle(module app & project)
  - → Go under dependancies and create a new classpath
  - → Follow the instructions in firebase
  - → I used Northcab140C9 project
  - →com.rentin.northcab

After entering these codes, there is a need to restart the app to prevent any errors. Figure 2 exhibits the output after entering the commands up to this stage.

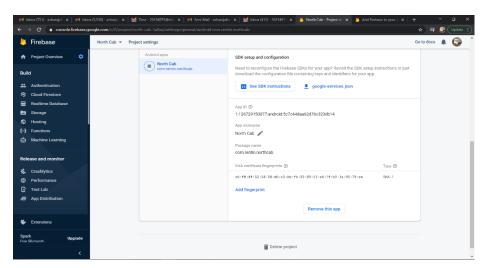

Fig. 2. SDK setup of application

### 2.2 User login and registration

For login and registration, the following codes were entered.

Database usage.

 $\rightarrow$  Go to project overview

Build > Authentication > sign-in method.

- $\rightarrow$  I just used email and password for now.
- → go to the Real-time Database tab

https://north-cab-5a8aa-defant-rtdb.firebese.io.com

→ go to Data and Click on north-cab-

#### default-rtdb:null

- → Name; Users, click the '+' button to add one more for the Drivers.
- → Press add with value- True
- → Add another user as a customer and set the value to true
- → This is to authenticate the id of the users otherwise we wouldn't be able to know if they are drivers or customers.

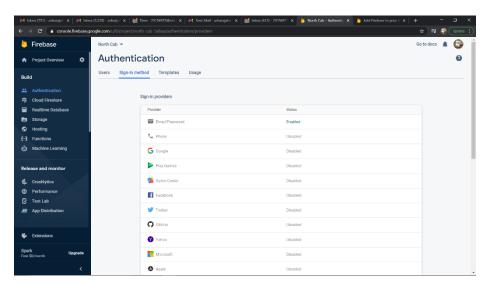

Fig. 3. Authentication and sign-in

#### Now in Android Studio

- $\rightarrow$  Switch from sign-in report to app. Then go to the main activity tab.
- → go to activity-main.xml
- → Scroll to the right and these tabs will appear "code" "Split" "Design".

Go to code and in line 2, change the constraint layout to a Linear layout.

→ change in tools: context="com.rentin.north.cab.mainactivity"

```
<Button
android:layout_width = "match_parent"
android:layout_height = "wrap_content"
android:text = "Im a Driver"
android:id = "@+id/Driver"/>

<Button
android:layout_width = "match_parent"
android:layout_height = "wrap_content"
android:text = "Im a Customer"
android:id = "@+id/Customer"/>
```

After these codes were entered, the code for the main activity was set. Figure 4 presents the output for the main activity code.

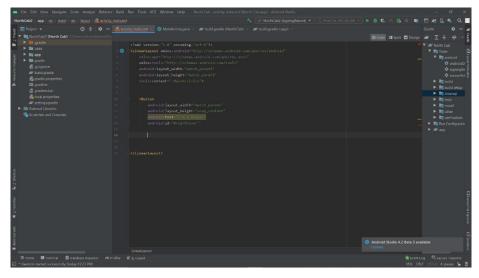

Fig. 4. Setting up code in main activity

Now switch to the "Main activity, java" and code the buttons we created in the activity here under the public class.

Figure 5 shows the output for setting up the driver login activity code.

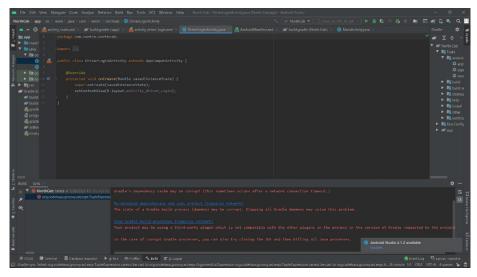

Fig. 5. Setting up driver login activity

 $\rightarrow$  Scroll to left most tab and go to app>java>northcab

Left click new activity and select an empty activity and rename the package name to "Driver login activity" & Click finish.

- \*I am going to create everything first for the Driver and then transfer it to the customer because they are almost similar.
- → Go to the activity\_driver\_login.xml tab and see the second line and change the layout from constraint to linear and then

Below the tools context line, we will create two <Edittext for the email and password

# <Edittext android:layout\_width = "match\_parent" android:layout\_height = "wrap\_content" android:text = "Email" android:id = "@+id/Email"/> <Edittext android:layout\_width = "match\_parent" android:layout\_height = "wrap\_content" android:text = "Password" android:id = "@+id/Password"/> <Button android:layout\_width = "match\_parent" android:layout\_height = "wrap\_content" android:text = "Login" android:id = "@+id/Login"/> <Button android:layout\_width = "match\_parent" android:layout\_height = "wrap\_content" android:text = "Registration" android:id = "@+id/Registration"/> Go to DriverLoginActivity.java Under public class.... private Edittext mEmail, mPassword; private button mLogin,mRegistration; →Go to MainActivity.java mEmail = (Edittext) findviewbyld(R.id.Email); mPassword = (Edittext) findviewbyld(R.id.Password);

mLogin = (Edittext) findviewbyld(R.id.Login);

mRegistration = (Edittext) findviewbyld(R.id.Registration);

```
→I then made sure all the libraries from the firebase documentation are added to my
build gradle: app tab as follows;
  Implementation platform ('com.google.firebase:firebase-bom:26.3.0')
  Implementation 'com.google.firebase:firebase-auth:20.0.2'
  Implementation 'com.google.firebase:firebase-database:19.6.0'
   →Now under set contextview
       mAuth=FirebaseAuth.getInstance();
       firebaseAuthlistener = new FirebaseAuth.AuthstateListener() {
       @override
       Public void onAuthStateChanged(@NonNull FirebaseAuth) {
   \rightarrow //import the firebaseUser class here
       FirebaseUser user= FirebaseAuth.getInstance().getCurrentUser;
   //This variable above Stores Information of the current Logged in Users
        If (user!=null) {
        Intent intent = new intent
              (DriverLoginActivity.this,.class);
  //The class area is empty because we did not create that class yet
                              start Activity(intent);
                              finish();
                              return;
   }
  *If the is not null, the AuthStateListener is called upon when the user logs out.
  So we have to make sure that the user is logged in to move forward.
  → Now we are going to create Actual Buttons for Login & Registration
  → Go to DriverLoginActivity.java, under everything, add
```

```
mRegistration.setOnClickListener(new
View.onClickListener() {
                       @override
                        public void onClick(View V) {
                                    final String Email =
mEmail .getText().toString();
                                    final String Password =
mPassword .getText().toString();
  → Now I am going to create a user and for that, I will use mAuth.
  → In DriverLoginActivity.java, under final add
  mAuth.createUserwithEmailandPassword(Email, Password)
.addonCompleteListener(DriverLoginActivity.this, new
onCompleteListener
  <Auth Result> () {
                    @override
                    public void onComplete (@NonNull Task
<Auth Result>task) {
                                if(!task.isSuccessful()) {
Toast.makeText(DriverLoginActivity.this , "sign up error"
                                   Toast. LENGTH-SHORT)
.show();
  }
                                else {
  String user-id = mAuth.getcurrentUser().get Uid();
  DatabaseReference curret-user-db =
FirebaseDatabase.getInstance()
  .getReference() .child("Users") .child("Drivers")
.child(user-id);
  Current-user-db .setValue(true);
  }
```

- → if this is successful, the user will appear in authentication in firebase
- $\rightarrow$  I also had to save some information in the database. I had to put the id of the users(Drivers) in the drivers' child in firebase

Figure 6 presents the output of the code for setting up the Login Credentials page in the Driver Section.

Fig. 6. Setting up login credentials page in driver section

```
\rightarrow Add
       mLogin.setOnClickListener(new View.onClickListener() {
            @override
            public void onClick(View V) {
                  final String Email = mEmail .getText().toString();
                  final String Password = mPassword .getText().toString();
                 mAuth.signinwithEmailandPassword(Email,Password);
   .addonCompleteListener(DriverLoginActivity.this,new onCompleteListener
   <Auth Result> () {
           @override
           public void on Complete (@NonNull Task < Auth Result>task) {
                if(!task.isSuccessful()) {
                 Toast.makeText(DriverLoginActivity.this, "sign in error",
                 Toast. LENGTH-SHORT) .show();
   → Now under Everything add,
               @override
               Protected void onStart() {
                      Super.on Start();
                      mAuth.add AuthStateListener(FirebaseAuthListener);
               }
                                             @override
                                           Protected void onStop() {
                                                               Super.on
Stop();
                                                               mAuth.remove
AuthStateListener(FirebaseAuthListener);
```

- → Now on the left under Android>app>java>com.rentin.northcab, Create a new activity by right-clicking there.New>Activity>Empty Activity after we move on till the login and registration is complete.
  - → I named it Map Activity, for now, I will change it later
    Figure 7 presents the output for the code entered for Configuration of Map Activity.

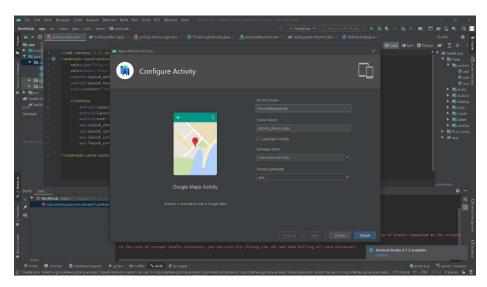

Fig. 7. Configuration of map activity

 $\rightarrow$  Now in DriverLoginActivity.java, in firebaseAuthListener in Intent line, change it to

Intent intent = new Intent(DriverLoginActivity.this,MapActivity.class);

- $\rightarrow$  Now Create another Empty Activity, this time for customers/passengers. We will name it CustomerLoginActivity
- → Go to the activity customer login.xml tab and see the second line and change the layout from constraint to linear and then below the tool's context line, we will create two <Edittext for the email and password

Figure 8 presents the output for the code for Configuration of Customer Login Activity.

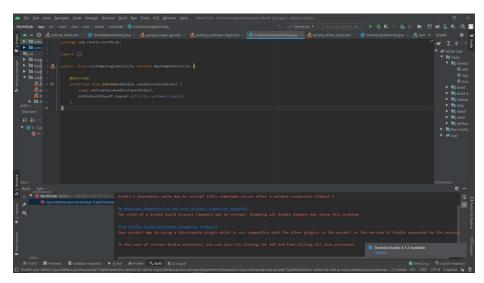

Fig. 8. Configuration of customer login activity

```
<Edittext
    and roid: layout\_width = ``match\_parent''
    android:layout_height = "wrap_content"
    android:text = "Email"
    android:id = "@+id/Email"/>
<Edittext
    android:layout_width = "match_parent"
    android:layout_height = "wrap_content"
    android:text = "Password"
    android:id = "@+id/Password"/>
<Button
    android:layout_width = "match_parent"
    android:layout_height = "wrap_content"
    android:text = "Login"
    android:id = "@+id/Login"/>
<Button
    android:layout_width = "match_parent"
```

```
android:layout_height = "wrap_content"
       android:text = "Registration"
       android:id = "@+id/Registration"/>
       If (user!=null) {
       Intent intent = new intent
             (CustomerLoginActivity.this,MapActivity.class);
          start Activity(intent);
          finish();
          return;
  }

ightarrow Go to CustomerLoginActivity.java, under everything,add
      mRegistration.setOnClickListener(new View.onClickListener() {
           @override
           public void onClick(View V) {
                final String Email = mEmail .getText().toString();
               final String Password = mPassword .getText().toString();
  → Now I am going to create a user and for that, I will use mAuth.
  → In CustomerLoginActivity.java, under final add
  mAuth.createUserwithEmailandPassword(Email, Password)
.addonCompleteListener(CustomerLoginActivity.this,new
onCompleteListener
  <Auth Result> () {
                         @override
                         public void onComplete (@NonNull Task
<Auth Result>task) {
                                       if(!task.isSuccessful()) {
Toast.makeText(CustomerLoginActivity.this , "sign up
error",
                                           Toast. LENGTH-SHORT)
.show();
  }
      else {
  String user-id = mAuth.getcurrentUser().get Uid();
```

36

```
DatabaseReference curret-user-db =
FirebaseDatabase.getInstance()
       .getReference() .child("Users") .child("Customers")
 .child(user-id);
      Current-user-db .setValue(true);
      → if this is successful, the user will appear in authentication in firebase
      → I also had to save some information in the database. I had to put the id of the
users(Customers) in the drivers' child in firebase
        \rightarrow Add
                 mLogin.setOnClickListener(new View.onClickListener() {
                             @override
                              public void onClick(View V) {
                                         final String Email = mEmail .getText().toString();
                                         final String Password = mPassword .getText().toString();
                                         mAuth.signinwithEmailandPassword(Email,Password);
         . add on Complete Listener (Customer Login Activity. this, new on Complete Listener) and the complete Listener (Customer Login Activity) and the complete Listener (Customer Login Activity) and the complete Listener (Customer Login Activity) and the complete Listener (Customer Login Activity) and the complete Listener (Customer Login Activity) and the complete Listener (Customer Login Activity) and the complete Listener (Customer Login Activity) and the customer Login Activity and the customer Login Activity and the customer Login Acti
         <Auth Result> () {
                          @override
                          public void onComplete (@NonNull Task <Auth Result>task) {
                                      if(!task.isSuccessful()) {
                                        Toast.makeText(CustomerLoginActivity.this, "sign in error",
                                        Toast. LENGTH-SHORT) .show();
         → Now go to MainActivity.java
         → Add under everything
      mCustomer.setonClickListener(newView.Ch.Clicklistener)
                                                                         @overide
                                                                        public void on Clickch(View V) {
                                                                                                                      Intent intent = new
intent
 (mainActivity.this, CustomerLoginActivity.class);
                                                                         start Activity(intent);
                                                                         finish();
                                                                         return;
```

Figure 9 presents the output for the code for Setting Up Credentials for Customer Login Activity and Input.

Fig. 9. Setting up credentials for customer login activity and input

#### 2.3 Compile and test

For compilation and testing, the following codes were entered.

→ Login as a driver using the emulator

User: driver@driver.com

Password: 123456

- → Now go to Firebase and you can see in a database under drivers' child, I got an id and we can see when we click the Authentication, the user that we just created got authenticated
- ightarrow I still didn't create a logout button, so I had to uninstall the app and install it again every time. I wanted to create a user and this time I wanted to log in as a Customer/Passenger
  - → Login as a customer using the emulator

User: customer@customer.com

Password: 123456

Figure 10 presents the output for entering the code for using the Emulator to test out Login Page.

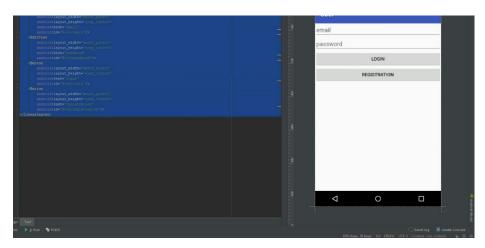

Fig. 10. Using the emulator to test out login page

### 2.4 Google Maps API setup

The main activity here is going to be a map in which the customer can call a northcab and see the location of the Driver and Pickup Location and also for the driver to know where the pickup Location would be. For this, we need to use the Google Maps API.

- → Search for Google API in google and click on the first link
- $\rightarrow$  Go to console on the top right
- → Empty Screen and go to notifications and we see Create Project: Northcab
- → On the top left, we can see three parallel lines, Click and select API Manager>Dashboard>Enable API>Google Maps Android API>Enable>Create Credentials>Get your Credentials and then we can get our API key
  - → Click Done
  - → The API key will inform google that Northcab is using the maps.

Figure 11 exhibits the output after entering the code for setting up the project.

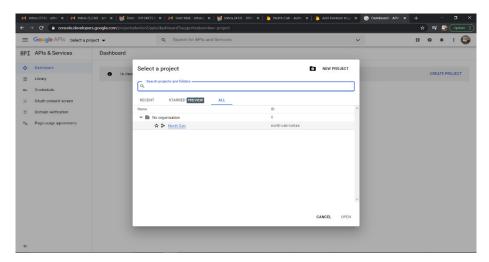

Fig. 11. Setting up project

Figure 12 exhibits the output after entering the code for setting up the API key.

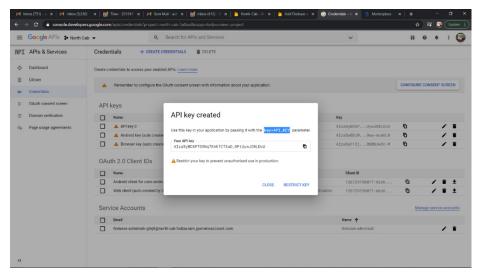

Fig. 12. Setting up API key

### API key

Figure 13 presents the output after entering the code for Project Error and Traffic Analysis.

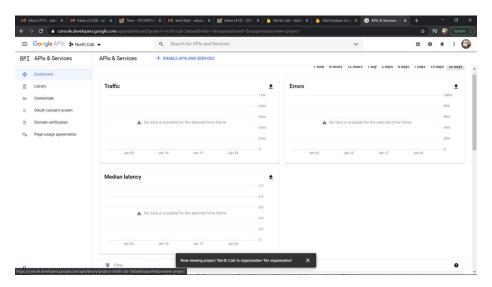

Fig. 13. Project error and traffic analysis

Figure 14 presents the output after entering the code for Configuration of API Key in Android Studio.

API Key in Android Studio

| Part | See | See | See | See | See | See | See | See | See | See | See | See | See | See | See | See | See | See | See | See | See | See | See | See | See | See | See | See | See | See | See | See | See | See | See | See | See | See | See | See | See | See | See | See | See | See | See | See | See | See | See | See | See | See | See | See | See | See | See | See | See | See | See | See | See | See | See | See | See | See | See | See | See | See | See | See | See | See | See | See | See | See | See | See | See | See | See | See | See | See | See | See | See | See | See | See | See | See | See | See | See | See | See | See | See | See | See | See | See | See | See | See | See | See | See | See | See | See | See | See | See | See | See | See | See | See | See | See | See | See | See | See | See | See | See | See | See | See | See | See | See | See | See | See | See | See | See | See | See | See | See | See | See | See | See | See | See | See | See | See | See | See | See | See | See | See | See | See | See | See | See | See | See | See | See | See | See | See | See | See | See | See | See | See | See | See | See | See | See | See | See | See | See | See | See | See | See | See | See | See | See | See | See | See | See | See | See | See | See | See | See | See | See | See | See | See | See | See | See | See | See | See | See | See | See | See | See | See | See | See | See | See | See | See | See | See | See | See | See | See | See | See | See | See | See | See | See | See | See | See | See | See | See | See | See | See | See | See | See | See | See | See | See | See | See | See | See | See | See | See | See | See | See | See | See | See | See | See | See | See | See | See | See | See | See | See | See | See | See | See | See | See | See | See | See | See | See | See | See | See | See | See | See | See | See | See | See | See | See | See | See | See | See | See | See | See | See | See | See | See | See | See | See | See | See | See | See | See | See | See | See | See | See | See | See |

Fig. 14. Configuration of API key in android studio

# 2.5 Testing Google Maps API and user login and registration

Figure 15 presents the output after entering the code for Testing Google Maps API and User Login and Registration in Emulator.

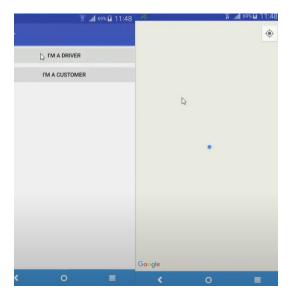

Fig. 15. Testing Google Maps API and user login and registration in emulator

# 2.6 Code split design

Figure 16 presents the output after entering the code for Configuring Code, Split & Design.

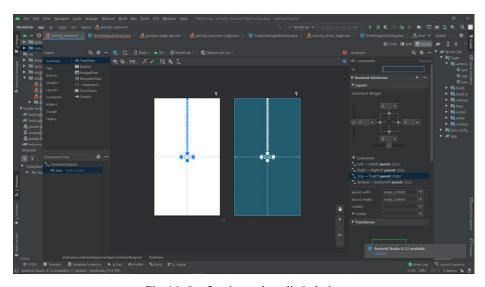

Fig. 16. Configuring code, split & design

### 2.7 Adding buttons

To add buttons to the application, the following codes exhibited in Figure 17 were entered.

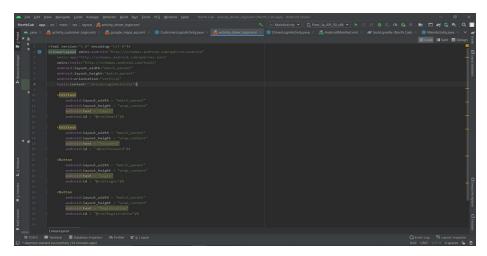

Fig. 17. Adding of buttons in driver login activity

## 2.8 Creating login and registration

Figure 18 shows the output of the code for finalizing the Login/Registration Tab

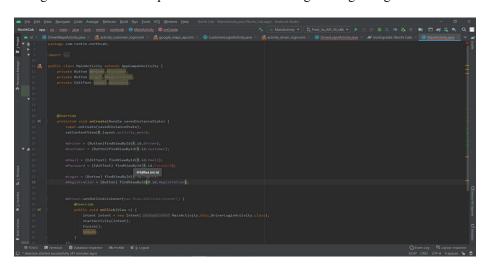

Fig. 18. Finalizing login/registration tab

## 2.9 Testing

Figure 19 is the output for the code entered for testing the app via emulator for both Driver/Customer.

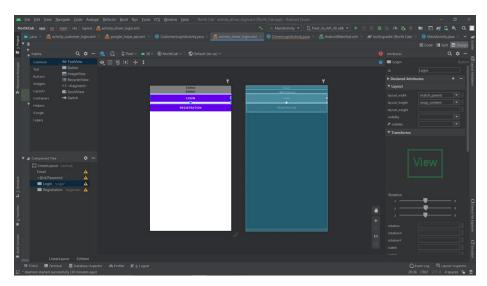

Fig. 19. Testing the app via emulator for both driver/customer

## 2.10 Gradle dependencies

Figure 20 shows the output code for Gradle Dependancies used in Android Studio for Northcab.

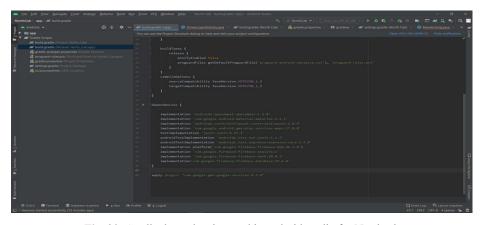

Fig. 20. Gradle dependancies used in android studio for Northcab

### 2.11 Firebase authentication codes

Figure 21 exhibits the output for firebase Authentication codes used in NorthCab.

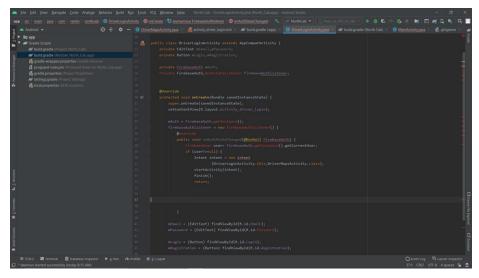

Fig. 21. Firebase authentication codes used in NorthCab

## 2.12 Some errors faced in building the app

Figure 22 shows the errors faced in the development of the NorthCab application.

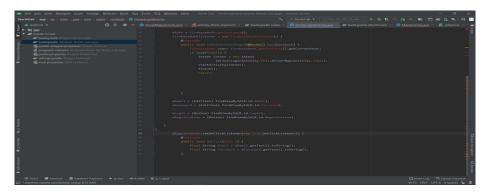

Fig. 22. Some of the errors we faced in the development of NorthCab

#### 3 Conclusion

This study showed the process of designing and developing a mobile application to ensure that the possible deployment of this system is progressive and that it reaches its maximum capabilities in the nearest future. The following will be considered in future work: Usability evaluation of the mobile application to elicit feedback from users that will help to further improve the quality of the mobile application.

The capabilities of the system will be extended by incorporating a payment module into the app to cater to users who prefer to use cards for transactions, all of these efforts will be geared towards developing the application.

#### 4 References

- [1] Xing, H., Stuart, C., Spence, S., & Chen, H. (2021). Alternative fuel options for low carbon maritime transportation: Pathways to 2050. Journal of Cleaner Production, 297, 126651. <a href="https://doi.org/10.1016/j.jclepro.2021.126651">https://doi.org/10.1016/j.jclepro.2021.126651</a>
- [2] Priyanka, E. B., Thangavel, S., Madhuvishal, V., Tharun, S., Raagul, K. V., & Krishnan, S. (2021). Application of integrated IoT framework to water pipeline transportation system in smart cities. In Intelligence in Big Data Technologies—Beyond the Hype (pp. 571-579). Springer, Singapore. <a href="https://doi.org/10.1007/978-981-15-5285-4">https://doi.org/10.1007/978-981-15-5285-4</a> 57
- [3] Yang, J., Fei, L., Zhang, X., Ma, X., Luo, K. H., & Shuai, S. (2021). Improved pseudopotential lattice Boltzmann model for liquid water transport inside gas diffusion layers. International Journal of Hydrogen Energy, 46(29), 15938-15950. <a href="https://doi.org/10.1016/j.ijhydene.2021.02.067">https://doi.org/10.1016/j.ijhydene.2021.02.067</a>
- [4] Antropova, M. Y., Vlasov, A. A., & Kasyanenko, E. F. (2019). Mobile technologies in educational process Chinese universities. New Trends and Issues Proceedings on Humanities and Social Sciences, 6(5), 1–7. <a href="https://doi.org/10.18844/prosoc.v6i5.4367">https://doi.org/10.18844/prosoc.v6i5.4367</a>
- [5] Bianco, N. D.., Giaconi, C., Gison, G., D'Angelo, I., & Capellini, S. A. (2021). Inclusion at the University through technology: A case study in Italy. International Journal of Special Education and Information Technologies, 7(1), 01–15. <a href="https://doi.org/10.18844/jeset.v7i1.6793">https://doi.org/10.18844/jeset.v7i1.6793</a>
- [6] Çelik, Özgür, & Yavuz, F. (2018). The effect of using mobile applications on literal and contextual vocabulary instruction. International Journal of Learning and Teaching, 10(2), 126–136. https://doi.org/10.18844/ijlt.v10i2.3407
- [7] Meena, M., Divyanshu, K., Kumar, S., Swapnil, P., Zehra, A., Shukla, V., ... & Upadhyay, R. S. (2019). Regulation of L-proline biosynthesis, signal transduction, transport, accumulation, and its vital role in plants during variable environmental conditions. Heliyon, 5(12), e02952. <a href="https://doi.org/10.1016/j.heliyon.2019.e02952">https://doi.org/10.1016/j.heliyon.2019.e02952</a>
- [8] Qureshi, K. N., & Abdullah, A. H. (2013). A survey on intelligent transportation systems. Middle-East Journal of Scientific Research, 15(5), 629-642.
- [9] Golob, T. F., & Regan, A. C. (2001). Impacts of information technology on personal travel and commercial vehicle operations: research challenges and opportunities. Transportation Research Part C: Emerging Technologies, 9(2), 87-121. <a href="https://doi.org/10.1016/S0968-090X(00)00042-5">https://doi.org/10.1016/S0968-090X(00)00042-5</a>
- [10] Pelletier, M. P., Trépanier, M., & Morency, C. (2011). Smart card data use in public transit: A literature review. Transportation Research Part C: Emerging Technologies, 19(4), 557-568. <a href="https://doi.org/10.1016/j.trc.2010.12.003">https://doi.org/10.1016/j.trc.2010.12.003</a>

- [11] Moore, M. D. (2003). Personal air vehicles: a rural/regional and intra-urban on-demand transportation system. Journal of the American Institute of Aeronautics and Astronautics (AIAA), 2646, 1-20.
- [12] Lempert, R. J., Preston, B., Charan, S. M., Fraade-Blanar, L., & Blumenthal, M. S. (2021). The societal benefits of vehicle connectivity. Transportation research part D: transport and environment, 93, 102750. https://doi.org/10.1016/j.trd.2021.102750
- [13] Ratnakar, R. R., Gupta, N., Zhang, K., van Doorne, C., Fesmire, J., Dindoruk, B., & Balakotaiah, V. (2021). Hydrogen supply chain and challenges in large-scale LH2 storage and transportation. International Journal of Hydrogen Energy, 46(47), 24149-24168. <a href="https://doi.org/10.1016/j.ijhydene.2021.05.025">https://doi.org/10.1016/j.ijhydene.2021.05.025</a>
- [14] Adewumi, A., Odunjo, V., & Misra, S. (2015, December). Developing a mobile application for a taxi service company in Nigeria. In 2015 International Conference on Computing, Communication, and Security (ICCCS) (pp. 1-5). IEEE. <a href="https://doi.org/10.1109/CCCS.2015.7374204">https://doi.org/10.1109/CCCS.2015.7374204</a>
- [15] Siau, K., & Shen, Z. (2003). Mobile communications and mobile services. International Journal of Mobile Communications, 1(1-2), 3-14. <a href="https://doi.org/10.1504/IJMC.2003.002457">https://doi.org/10.1504/IJMC.2003.002457</a>
- [16] Villamizar, M., Garcés, O., Castro, H., Verano, M., Salamanca, L., Casallas, R., & Gil, S. (2015, September). Evaluating the monolithic and the microservice architecture pattern to deploy web applications in the cloud. In 2015 10th Computing Colombian Conference (10CCC) (pp. 583-590). IEEE. https://doi.org/10.1109/ColumbianCC.2015.7333476
- [17] Ozcan, M. S., & Kert, S. B. (2020). Use of mobile applications in collocation teaching. Cypriot Journal of Educational Sciences, 15(5), 1176–1190. <a href="https://doi.org/10.18844/cjes.v15i5.4629">https://doi.org/10.18844/cjes.v15i5.4629</a>
- [18] Dağyar, M., Kasalak, G., & Sezgin, E. (2020). What do primary school students think about mobile programming education? " Developing my own mobile game". World Journal on Educational Technology: Current Issues, 12(4), 258–277. <a href="https://doi.org/10.18844/wjet.v12i4.5179">https://doi.org/10.18844/wjet.v12i4.5179</a>
- [19] Zhou, S. L., Jia, X., Skinner, S. P., Yang, W., & Claude, I. (2021). Lessons on mobile apps for COVID-19 from China. Journal of Safety Science and Resilience, 2(2), 40-49. <a href="https://doi.org/10.1016/j.jnlssr.2021.04.002">https://doi.org/10.1016/j.jnlssr.2021.04.002</a>
- [20] González-Cabañas, J., Cuevas, Á., Cuevas, R., & Maier, M. (2021). Digital contact tracing: Large-scale geolocation data as an alternative to Bluetooth-based apps failure. Electronics, 10(9), 1093. <a href="https://doi.org/10.3390/electronics10091093">https://doi.org/10.3390/electronics10091093</a>
- [21] Uzunboylu, H., Ozcinar, Z., Kolotushkin, S., Kalugina, O., & Zulfugarzade, T. (2019). Research and trends in technology and gifted child: Results of a content analysis. International Journal of Emerging Technologies in Learning (iJET), 14(22), 56-69. https://doi.org/10.3991/ijet.v14i22.11751
- [22] Hassan, A., Yakubu, M. B., Bulama, M., & Shitu, A. A. (2018). A customer perspective on infrastructure & legislative effects to use mobile banking apps in Nigeria. Global Journal of Information Technology: Emerging Technologies, 8(3), 102–113. <a href="https://doi.org/10.18844/gjit.v8i3.4050">https://doi.org/10.18844/gjit.v8i3.4050</a>
- [23] Karakaya, S. (2022). Mechanical design of a differential drives mobile robot platform. Global Journal of Computer Sciences: Theory and Research, 12(1), 01–11. <a href="https://doi.org/10.18844/gjcs.v12i1.6508">https://doi.org/10.18844/gjcs.v12i1.6508</a>
- [24] Karaca, A. (2020). Innovative technologies and living spaces; Updated living standards according to the evolution of homo sapiens. New Trends and Issues Proceedings on Advances in Pure and Applied Sciences, (12), 91–108. <a href="https://doi.org/10.18844/gipaas.v0i12.4990">https://doi.org/10.18844/gipaas.v0i12.4990</a>

## 5 Authors

Ramiz Salama is with Department of Computer Engineering, AI and Robotics Institute, Research Center for AI and IoT, Near East University, Nicosia, Mersin 10, Turkey (email: ramiz.salama@neu.edu.tr).

**Azhar Abdul Jabbar** is with Department of Computer Engineering, AI and Robotics Institute, Research Center for AI and IoT, Near East University, Nicosia, Mersin 10, Turkey.

Article submitted 2022-09-14. Resubmitted 2022-10-13. Final acceptance 2022-10-14. Final version published as submitted by the authors.